# iOS Two Way Streaming Swift

# Example of iOS application with player and streamer

This streamer can be used to publish WebRTC video stream and play any of the following types of streams on Web Call Server

- RTSP
- WebRTC
- RTMP
- RTMFP

On the screenshot below the example is displayed when a stream is being published and another stream is being played. Input fields

- 'WCS URL', where demo.flashphoner.com is the address of the WCS server
- 'Publish Stream' for the name of published stream
- 'Play Stream' for the name of played stream

Two videos are played

- left video from the camera
- right the played video stream

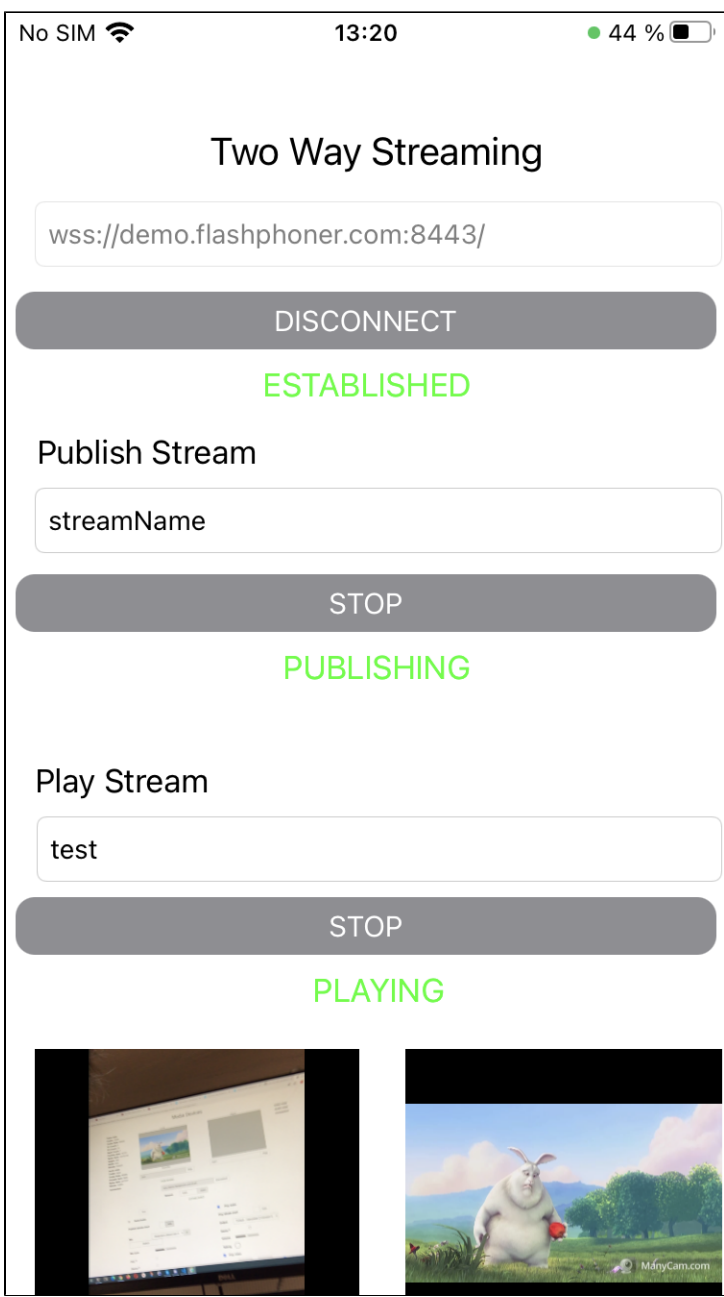

# Work with code of the example

To analyze the code, let's takeTwoWayStreamingSwift example, which can be downloaded from[GitHub](https://github.com/flashphoner/wcs-ios-sdk-samples/blob/cac6b307e6e0825e1a0da7e974f562e7f1729a60/Swift/TwoWayStreaming).

The class for main view of the application: ViewController (inmplementation fil[eViewController.swift\)](https://github.com/flashphoner/wcs-ios-sdk-samples/blob/cac6b307e6e0825e1a0da7e974f562e7f1729a60/Swift/TwoWayStreaming/ViewController.swift).

1. Import of API. [code](https://github.com/flashphoner/wcs-ios-sdk-samples/blob/cac6b307e6e0825e1a0da7e974f562e7f1729a60/Swift/TwoWayStreaming/ViewController.swift#L2)

import FPWCSApi2Swift

# 2.Session creation and connection to server

WCSSession,WCSSession.connect [code](https://github.com/flashphoner/wcs-ios-sdk-samples/blob/cac6b307e6e0825e1a0da7e974f562e7f1729a60/Swift/TwoWayStreaming/ViewController.swift#L109)

The options include:

URL of WCS server

appKey of internal server-side application (defaultApp)

```
 @IBAction func connectPressed(_ sender: Any) {
       changeViewState(connectButton, false)
       if (connectButton.title(for: .normal) == "CONNECT") {
           if (session == nil) {
               let options = FPWCSApi2SessionOptions()
               options.urlServer = urlField.text
               options.appKey = "defaultApp"
               do {
                   try session = WCSSession(options)
               } catch {
                   print(error)
}
           }
            ...
           changeViewState(urlField, false)
           session?.connect()
       } else {
           session?.disconnect()
}
   }
```
#### 3.Stream publishing.

WCSSession.createStream, WCSStream.publish [code](https://github.com/flashphoner/wcs-ios-sdk-samples/blob/cac6b307e6e0825e1a0da7e974f562e7f1729a60/Swift/TwoWayStreaming/ViewController.swift#L148)

Object with the followin stream options is passed to createStream method:

- stream name
- view to display video

```
 @IBAction func publishPressed(_ sender: Any) {
       changeViewState(publishButton,false)
       if (publishButton.title(for: .normal) == "PUBLISH") {
           let options = FPWCSApi2StreamOptions()
           options.name = publishName.text
           options.display = localDisplay.videoView
           do {
           publishStream = try session!.createStream(options)
           } catch {
               print(error);
           }
... 
           do {
               try publishStream?.publish()
           } catch {
               print(error);
}
       }
        ...
   }
```
#### 4.Stream playback.

WCSSession.createStream, WCSStream.play [code](https://github.com/flashphoner/wcs-ios-sdk-samples/blob/cac6b307e6e0825e1a0da7e974f562e7f1729a60/Swift/TwoWayStreaming/ViewController.swift#L190)

Object with the folowing stream options is passed to createStream method:

- stream name
- view to display video

```
 @IBAction func playPressed(_ sender: Any) {
    changeViewState(playButton,false)
    if (playButton.title(for: .normal) == "PLAY") {
        let options = FPWCSApi2StreamOptions()
        options.name = playName.text;
        options.display = remoteDisplay.videoView;
        do {
        playStream = try session!.createStream(options)
        } catch {
           print(error)
        }
        ...
        do {
           try playStream?.play()
        } catch {
           print(error);
        }
    }
    ...
}
```
#### 5.Stop of stream playback.

WCSStream.stop [code](https://github.com/flashphoner/wcs-ios-sdk-samples/blob/cac6b307e6e0825e1a0da7e974f562e7f1729a60/Swift/TwoWayStreaming/ViewController.swift#L220)

```
 @IBAction func playPressed(_ sender: Any) {
    changeViewState(playButton,false)
    if (playButton.title(for: .normal) == "PLAY") {
        ...
    } else{
        do {
           try playStream?.stop();
        } catch {
           print(error);
        }
    }
}
```
## 6. Stop of stream publishing..

## WCSStream.stop [code](https://github.com/flashphoner/wcs-ios-sdk-samples/blob/cac6b307e6e0825e1a0da7e974f562e7f1729a60/Swift/TwoWayStreaming/ViewController.swift#L178)

```
 @IBAction func publishPressed(_ sender: Any) {
       changeViewState(publishButton,false)
       if (publishButton.title(for: .normal) == "PUBLISH") {
           ...
       } else {
           do {
               try publishStream?.stop();
           } catch {
          print(error);
}
       }
   }
```
## 7.Disconnection.

WCSSession.disconnect [code](https://github.com/flashphoner/wcs-ios-sdk-samples/blob/cac6b307e6e0825e1a0da7e974f562e7f1729a60/Swift/TwoWayStreaming/ViewController.swift#L140)

```
 @IBAction func connectPressed(_ sender: Any) {
   changeViewState(connectButton, false)
   if (connectButton.title(for: .normal) == "CONNECT") {
       ...
   } else {
      session?.disconnect()
    }
}
```